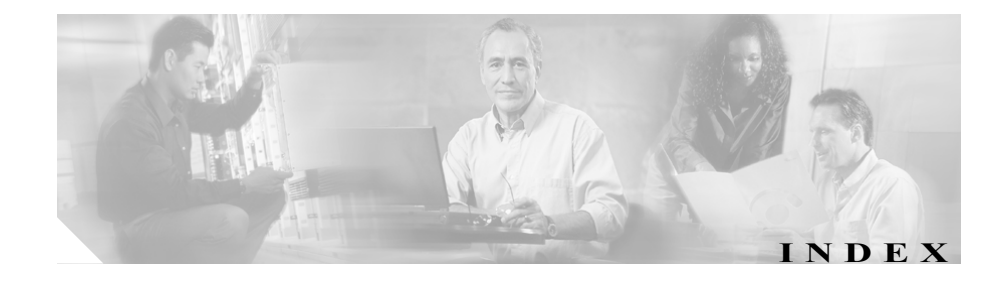

#### **Numerics**

10/100 PC ポート 3-5 「アクセス ポート」も参照 10/100 SW ポート 3-5 「ネットワーク ポート」も参照 10/100/1000 PC ポート 3-5 「アクセス ポート」も参照 10/100/1000 SW ポート 3-5 「ネットワーク ポート」も参照

# A

AC アダプタ、接続 3-9 Admin.VLAN ID 4-12

## B

BootP 1-5 BOOTP サーバ 4-8 Bulk Administration Tool (BAT) 2-17

# $\mathcal{C}$

CallManager  $1 \sim 5$  4-17 CallManager の設定メニュー 4-17 CAPF (Certificate Authority Proxy Function) 3-19 Cisco Call Back 5-6 Cisco Unified CallManager Cisco Unified IP Phone に必要な 3-2 設定の確認 9-6 ~との相互対話 2-3 ~のデータベースへの電話機の追加 2-13 ユーザの追加 5-21 Cisco Unified CallManager Administration ~を使用した LCD ディスプレイの設定 6-10 ~を使用したテレフォニー機能の追加 5-2 ~を使用した電話機の追加 2-16 Cisco Unified CallManager Assistant 5-6 Cisco Unified IP Phone Cisco Unified CallManager への追加 2-13 Cisco Unified CallManager への登録 2-14, 2-15, 2-17 LDAP ディレクトリの使用 5-16 Web  $\sim-\check{v}$  8-1 技術仕様 C-1 機能 1-2 クリーニング 9-26 サポートされているネットワーク プロトコル 1-5 手動での Cisco Unified CallManager への追加 2-16 図 1-2

設置手順 3-9 設置の概要 1-18 設置の要件 1-18 設定チェックリスト 1-19 設定の要件 1-18 電源 2-5 電話ボタン テンプレートの変更 5-18 登録 2-13 トラブルシューティング 9-1 壁面への取り付け 3-15 ユーザ サービスの設定 5-20 リセット 9-19 Cisco Unified IP Phone 7914 拡張モジュール 統計 7-8, 7-20 トラブルシューティング 9-18 ~に関する IP Phone の設定 3-11 ~のテンプレート 3-11 Cisco Unified IP Phone のクリーニング 9-26 Cisco Unified IP Phone の接続 3-9 .cnf.xml 設定ファイル 2-9 CTL ファイル 電話機から削除 9-20 要求 2-11 ロック解除 7-4 CTL ファイル画面 7-4

## $\mathsf{D}$

Days Display Not Active 4-23, 6-11 DHCP

> 説明 1-5 トラブルシューティング 9-11

DHCP アドレスを解放する 4-13 DHCP サーバ 4-8 DHCP を使う 4-13 Display Idle Timeout 4-23, 6-12 Display On Duration 4-22, 6-12 Display On Time 4-22, 6-11 DNS サーバ 設定の確認 9-6 トラブルシューティング 9-12 DNS サーバ 1 ~ 5 4-12 Dynamic Host Configuration Protocol 「DHCP」を参照

# F

Forced Authorization Code (FAC) 5-9

#### G

G.729 1-1 G.729a 1-1 G.729ab 1-1 G.729b 1-1 GARP を使う 4-24

#### H

HTTP、説明 1-6 HTTP の設定メニュー オプション URL のアイドル時間 4-20 アイドル URL 4-20 サービス URL 4-19

情報 URL 4-19 ディレクトリ URL 4-19 認証 URL 4-19 プロキシ サーバの URL 4-19 メッセージ URL 4-19 ~について 4-19

# I

IP アドレス 4-9 IP アドレス、トラブルシューティング 9-5

## L

LCD スクリーン 自動的なオンとオフ 6-10 無効化 9-26 LDAP ディレクトリ、Cisco Unified IP Phone での使 用 5-16 List.xml ファイル 6-5 Locale Installer B-2

#### M

MAC アドレス 4-8 Malicious Call Identification (MCID) 5-10 Meet-Me 会議 5-10 MIC 1-14 Multilevel Precedence and Preemption (MLPP) 5-11

## $\Omega$

Operational VLAN ID 4-12

#### P

PC VLAN 4-15 PC、電話機への接続 3-5 PC ポート設定 4-15 PC ポートへのスパン 4-23 PC ポートを無効にする 4-24 PCM ファイルの要件、カスタム呼出音タイプ用の 6-3 PNG ファイル 6-5, 6-6 PoE 2-5 Power over Ethernet 「PoE」を参照 Power Save Configuration  $\times = \pm$ オプション Days Display Not Active 4-23 Display Idle Timeout 4-23 Display On Duration 4-22 Display On Time 4-22  $\sim$ について 4-22

# Q

QoS の設定メニュー オプション サービスの DSCP 4-26 設定の DSCP 4-26 通話制御の DSCP 4-26 ~について 4-26 Quality Reporting Tool (QRT) 5-12, 9-22

#### R

RingList.xml ファイル形式 6-2

#### S

Skinny Client Control Protocol (SCCP) 1-6 Survivable Remote Site Telephony (SRST) 指定 4-18, 8-7 セキュリティ 1-14 ルータの IP アドレス 7-6 SW ポート設定 4-14

# T

TAPS(内線番号自動登録システム) 2-15 TCP 1-6 **TFTP** 説明 1-7 トラブルシューティング 9-4 TFTP サーバ 1 4-10 TFTP サーバ 2 4-11 Time-of-Day ルーティング 5-14 TLS 2-9 Transport Layer Security 「TLS」を参照 Trivial File Transfer Protocol 「TFTP」を参照

#### V

VLAN 音声ネットワークに関する設定 2-4 確認 9-11 設定 4-12 ネイティブ、データ トラフィック用の 2-4 補助、音声トラフィック用の 2-4

#### W

Web アクセス可能 4-25 Web ページ アクセス 8-2, 8-3, 8-12 イーサネット情報 8-3, 8-12 コアダンプ 8-3 コンソールログ 8-3 ステータス メッセージ 8-3, 8-15 ストリーム 0 8-16 ストリーム 1 8-3, 8-16 ストリーム 2 8-3, 8-16 ストリーム 3 8-3, 8-16 デバイス情報 8-3, 8-5 デバッグの表示 8-3, 8-15  $\sim$ について 8-1 ネットワーク 8-3, 8-12 ネットワークの設定 8-6 ネットワークの設定 Web ページ 8-3 ~へのアクセスの禁止 8-4 ~へのアクセスの無効化 8-4

## $\cup$

UI の設定メニュー 4-21 URL のアイドル時間 4-20

# X

XmlDefault.cnf.xml 2-9

# あ

アイコン 鍵 1-16 シールド 1-16 ロック 1-16 アイドル URL 4-20 アイドル表示 XML サービス 4-20, 6-9 設定 6-9 設定の表示 6-10 タイムアウト 4-20 アクセス Web ページ 8-3, 8-12 アクセス、電話機の設定への 3-20, 4-3 アクセス ポート 10/100 PC 3-5 10/100/1000 PC 3-5 接続 3-9 設定 4-15 ~へのパケット転送 4-23 無効 4-24 暗号化 セキュリティのための 1-11 メディア 1-14 暗号化されたコール 1-16 安全上の警告 3-3

#### い

```
イーサネット情報 Web ページ  8-3, 8-12
イーサネットの設定メニュー
  PC ポートへのスパン オプション  4-23
  ~について  4-23
イメージ認証  1-13
インターネット プロトコル(IP)  1-6
```
# え

エクステンション モビリティ 5-8 エラー メッセージ、トラブルシューティングに使用 9-4

# お

音声 VLAN 2-4 音声品質メトリック 7-24, 8-17, 9-23 オンフック コール転送 5-11 音量ボタン 1-4

#### か

会議 5-7 解除ソフトキー 7-5 外線コールの外線転送のブロック 5-4 回線ボタン 1-3 鍵のアイコン 1-16, 4-4 拡張モジュール 「Cisco Unified IP Phone 7914 拡張モジュール」を 参照 拡張モジュール画面 7-8, 7-20

き

キーパッド 1-4

確認 起動プロセス 3-17 ファームウェア バージョン 7-19 カスタム電話呼出音 PCM ファイルの要件 6-3 作成 6-2, 6-4, 6-7  $\sim$ について 6-2 干渉、携帯電話 1-2

# ディレクトリ 1-3  $\wedge$ ルプ 1-3 メッセージ 1-3 共有回線 5-13

# く

クライアント マター コード 5-7 クリア ソフトキー 7-9, 7-17 グループのコール ピックアップ 5-9

#### け

携帯電話の干渉 1-2 ケーブル 仕様 C-3 ロック 3-14 ケーブル ロックによる電話機の固定 3-14 言語ボタン シール B-2

コアダンプ Web ページ 8-3 コール 暗号化された 1-16 認証された 1-16 コール パーク 5-5 コール パーク BLF 5-18 コール ピックアップ 5-5 コール待機 5-5 コール転送 5-4 コール転送の表示、設定 5-7 コールの音声品質、モニタリング 9-23

技術仕様、Cisco Unified IP Phone の C-1 起動時の問題 9-2 起動プロセス Cisco Unified CallManager との交信 2-12 CTL ファイルの要求 2-11 IP アドレスの取得 2-11 TFTP サーバへのアクセス 2-11 VLAN の設定 2-10 概要 2-10 確認 3-17 設定ファイルの要求 2-12 電源取得 2-10 保存されている電話イメージのロード 2-10 機能 Cisco Unified CallManager による設定、概要 1-9 電話機での設定、概要 1-10 ~についてのユーザへの通知 1-10 機能ボタン サービス 1-4 設定 1-3 こ

#### **Cisco Unified IP Phone 7970G/7971G-GE** アドミニストレーション ガイド **for Cisco Unified CallManager 4.2 OL-8611-01-J**

コールの統計画面 7-1, 7-22 コール表示制限 5-4 固定短縮ダイヤル機能 5-2 コンソールログ Web ページ 8-3

# さ

サービス 説明 5-13 ~への登録 5-20 ユーザに対する設定 5-20 サービス URL 4-19 サービス URL ボタン 5-13 サービス ボタン 1-4 サービスの DSCP 4-26 削除ソフトキー 9-20 サブネット マスク 4-9 参加 5-10

## し

シールド アイコン 1-16 時間、電話機に表示される 3-2 シグナリング認証 1-14 シスコ検出プロトコル 「CDP」を参照 自動応答 5-2 自動回線選択を使う 4-21 自動登録 TAPS との使用 2-15 使用 2-14 自動ピックアップ 5-3

消費電力 2-6 情報 URL 4-19 証明書信頼リスト ファイル 「CTL ファイル」を参照 信頼リスト画面 7-6

# す

図 Cisco Unified IP Phone の機能 1-2 Cisco Unified IP Phone の背面のケーブル接続 3-10 Cisco Unified IP Phone の壁面取り付け 3-16 スクリーン 「LCD スクリーン」を参照 ステータス メッセージ 7-9 ステータス メッセージ Web ページ 8-3, 8-15 ステータス メッセージ画面 7-9 ステータス メニュー 7-1, 7-8 ストリーム 0 Web ページ 8-16 ストリーム 1 Web ページ 8-3, 8-16 ストリーム 2 Web ページ 8-3, 8-16 ストリーム 3 Web ページ 8-3, 8-16 ストリームの統計 8-16 スピーカ ボタン 説明 1-4 無効化 3-6 スピーカフォン、~のボタン 1-4 スピーカを使う 4-22

# せ

製造元でインストールされる証明書(MIC) 1-14

セキュリティ 1-13 CAPF (Certificate Authority Proxy Function) 3-19 イメージ認証 1-13 シグナリング認証 1-14 制約事項 1-17 デバイス認証 1-13 電話機での設定 3-19 ファイル認証 1-14 メディア暗号化 1-14 ローカルで有効な証明書(LSC) 3-19 セキュリティ モード 4-25 セキュリティ設定メニュー オプション GARP を使う 4-24 PC ポートを無効にする 4-24 Web アクセス可能 4-25 セキュリティ モード 4-25 ボイス VLAN を使う 4-25 ~について 4-24, 7-1 接続 AC アダプタへの 3-9 コンピュータへの 3-9 ネットワークへの 3-9 ハンドセット 3-9 ヘッドセット 3-9 設置 Cisco Unified CallManager の設定 3-2 安全上の警告 3-3 準備 2-13 手順 3-9 ネットワーク要件 3-2 要件、概要 1-18

~用のチェックリスト 1-24 設定 Cisco Unified IP Phone からの 4-4 LDAP ディレクトリ 5-16 概要 1-18 起動時のネットワーク設定値 3-18 社内ディレクトリ 5-16 ソフトキー テンプレート 5-19 電話ボタン テンプレート 5-18 パーソナル ディレクトリ 5-17 ユーザ機能 5-21 ~用のチェックリスト 1-19 設定可能なコール転送の表示 5-7 設定の DSCP 4-26 設定ファイル .cnf.xml  $2-9$ XmlDefault.cnf.xml 2-9 概要 2-9 作成 9-7 設定ボタン 1-3 設定メニューへのアクセス 3-20, 4-3

# そ

即時転送 5-10 ソフトキー テンプレート、設定 5-19 ソフトキー ボタン、説明 1-4

# た

対象読者、このマニュアルの xvi 代替 TFTP 4-13

ダイレクト コール パーク 5-8 高さ、調節 3-13 他グループ ピックアップ 5-12 タッチスクリーン 「LCD スクリーン」も参照 クリーニング 9-26 無効化 9-26 有効化 9-26 短縮ダイヤル 5-2, 5-14 ~のプログラマブル ボタン 1-3 ~用のデフォルト ボタン 5-18

## ち

調節、電話機の配置 3-13 調節プレート 3-16 直接転送 5-7

#### つ

追加 BAT を使用して Cisco Unified IP Phone を 2-17 Cisco Unified CallManager へユーザを 5-21 自動登録と TAPS を使用して Cisco Unified IP Phone  $\approx$  2-15 自動登録を使用して Cisco Unified IP Phone を 2-14 手動で Cisco Unified IP Phone を 2-16 通話制御の DSCP 4-26

## て

```
デイジーチェーン  9-15
ディスプレイ、自動的なオンとオフ  6-10
ディスプレイ ボタン  1-3, 6-10, 9-26
ディレクトリ URL  4-19
ディレクトリ ボタン  1-3
データ VLAN  2-4
デバイス情報 Web ページ  8-3, 8-5
デバイス認証  1-13
デバイスの設定メニュー
   値の編集  4-5
  概要  4-2
   サブメニュー  4-16
   表示  4-3
デバッグの表示 Web ページ  8-3, 8-15
デフォルト ルータ 1 ~ 5  4-11
テレフォニー機能
   Cisco Call Back  5-6
   Cisco Unified CallManager Assistant  5-6
   Forced Authorization Code  5-9
   Malicious Call Identification (MCID) 5-10
   Meet-Me 会議  5-10
   Multilevel Precedence and Preemption (MLPP)
          5-11
   Time-of-Day ルーティング  5-14
   エクステンション モビリティ  5-8
   オンフック コール転送  5-11
   会議  5-7
   外線コールの外線転送のブロック  5-4
   共有回線  5-13
   クライアント マター コード  5-7
   グループのコール ピックアップ  5-9
```
コール パーク 5-5 コール ピックアップ 5-5 コール待機 5-5 コール転送 5-4 コール表示制限 5-4 固定短縮ダイヤル機能 5-2 サービス 5-13 サービス URL ボタン 5-13 参加 5-10 自動応答 5-2 自動ピックアップ 5-3 設定可能なコール転送の表示 5-7 即時転送 5-10 ダイレクト コール パーク 5-8 他グループ ピックアップ 5-12 短縮ダイヤル 5-14 直接転送 5-7 転送 5-14 発信者 ID 5-6 ハント グループ 5-9 ハント グループからのログアウト 5-10 ビデオ サポート 5-15 ビデオ モード 5-14 プライバシー 5-12 ボイス メッセージ システム 5-15 保留 5-9 保留音 5-11 呼出音の設定 5-13 リダイヤル 5-12 割り込み 1-17, 5-3 電源

Cisco Unified IP Phone への供給 2-5

PoE 2-5, 2-6 外部電源 2-5, 2-6 消費電力 2-6 スイッチからの所用最大 2-6 説明 2-5 停止 2-8 電話機がリセットされる 9-13 電話機のスクリーンの明るさへの影響 2-6 転送 5-14 伝送制御プロトコル 「TCP」を参照 テンプレート Cisco Unified IP Phone 7914 拡張モジュールの 3-11 ソフトキー 1-21, 5-19 電話ボタン、変更 1-20, 5-18 電話回線、~のボタン 1-3 電話機のスクリーン 2-6 電話機の設定へのアクセス 4-2 電話番号、手動での割り当て 2-16 電話ボタン テンプレート、変更 5-18

# と

統計情報 コール 7-22 ストリーム 8-16 ネットワーク 7-17, 8-12 ドメイン ネーム システム (DNS) 4-9 ドメイン ネーム システム(DNS)サーバ 4-12 ドメイン名 4-9 トラブルシューティング Cisco Unified CallManager のサービス 9-6

Cisco Unified CallManager の設定 9-6 Cisco Unified IP Phone 9-1 Cisco Unified IP Phone 7914 拡張モジュール 9-18 DHCP 9-11 DNS 9-12 DNS 設定 9-6 IP アドレッシングおよびルーティング 9-5 TFTP 設定 9-4 VLAN 設定 9-11 電話機のリセット 9-12 ネットワーク接続 9-4 ネットワークの停止 9-10 物理的な接続 9-10

# な

ナビゲーション ボタン 1-4

# に

認証 1-11, 3-19 認証 URL 4-19 認証されたコール 1-16

#### ね

ネイティブ VLAN 2-4 ネットワーク Web ページ 8-3, 8-12 ネットワーク プロトコル BootP 1-5 CDP 1-5 DHCP 1-5

HTTP 1-6  $IP$  1-6 RTP 1-6 SCCP 1-6 TCP 1-6 TFTP 1-7 TLS 1-7 UDP 1-7 ネットワーク プロトコル、サポートされている 1-5 ネットワーク ポート 10/100 SW 3-5 10/100/1000 SW 3-5 設定 4-14 ~への接続 3-9 ネットワーク ロケール 4-21 ネットワーク ロケール バージョン 4-21 ネットワーク接続、確認 9-4 ネットワーク設定値、起動時の設定 3-18 ネットワーク統計 7-17, 8-12 ネットワーク統計画面 7-17 ネットワークの設定 Web ページ 8-3, 8-6 ネットワークの設定メニュー 値の編集 4-4, 4-5 オプション Admin.VLAN ID 4-12 BOOTP サーバ 4-8 DHCP アドレスを解放する 4-13 DHCP サーバ 4-8 DHCP を使う 4-13 DNS サーバ  $1 \sim 5$  4-12 IP アドレス 4-9 MAC アドレス 4-8

Operational VLAN ID 4-12 PC VLAN 4-15 PC ポート設定 4-15 SW ポート設定 4-14 TFTP サーバ 1 4-10 TFTP サーバ 2 4-11 サブネット マスク 4-9 代替 TFTP 4-13 デフォルト ルータ 1 ~ 5 4-11 ドメイン名 4-9 ホスト名 4-8 オプションのロック 4-4 オプションのロック解除 4-4 概要 4-2 ~について 4-8 表示 4-3 ネットワークの停止、特定 9-10 ネットワーク要件、設置するための 3-2

#### は

パーソナル ディレクトリ 5-17 背景イメージ List.xml ファイル 6-5 PNG ファイル 6-5, 6-6 カスタム 6-5 作成 6-5 設定 6-7 ハイパーテキスト転送プロトコル 「HTTP」を参照 パスワード、有効期間 5-21 発信者 ID 5-6

ハント グループ 5-9 ハント グループからのログアウト 5-10 ハンドセット 接続 3-9 ライト ストリップ 1-4

#### ひ

非圧縮ワイドバンド 1-1 ビデオ サポート 5-15 ビデオ モード 5-14 ビデオ機能を使う 4-22 品質ソフトキー 5-12, 9-22

# ふ

ファームウェア 1-13 現行バージョン 1-23 バージョンの確認 7-19 ファームウェア バージョン画面 7-19 ファイル形式 List  $xml$  6-5 RingList.xml 6-2 ファイル認証 1-14 ブートストラップ プロトコル(BootP) 1-5 フットスタンド 識別 1-3 調節 3-13 調節プレート 3-16 調節ボタン 1-3, 3-16 物理的な接続、確認 9-10 プライバシー 5-12

プロキシ サーバの URL 4-19 プログラマブル ボタン、説明 1-3

#### へ

壁面取り付け 3-15 ヘッドセット 音質 3-8 品質 3-8 ヘッドセット ポート 3-9 ヘッドセット ボタン 1-4 ヘッドセットを使う 4-22 ヘルプ ボタン 1-3 編集、設定値 4-5

#### ほ

ボイス VLAN を使う 4-25 ボイス メッセージ システム 5-15 ボイス メッセージ システム、アクセス A-6 補助 VLAN 2-4 ホスト名 4-8 保留 5-9 保留音 5-11

#### ま

マニュアル

詳細 xviii ユーザ向け A-3

#### み

ミュート ボタン 1-4

#### め

メッセージ URL 4-19 メッセージ ボタン 1-3 メッセージ受信 5-11 メディア暗号化 1-14 メディアの設定メニュー オプション スピーカを使う 4-22 ビデオ機能を使う 4-22 ヘッドセットを使う 4-22  $\sim$ について 4-21 メトリック、音声品質 7-24, 8-17, 9-23

#### も

モデル情報画面 7-1

#### ゆ

ユーザ Cisco Unified CallManager への追加 5-21 サービスへの登録 A-5  $\sim$ のマニュアル A-3 パーソナル ディレクトリの設定 A-6 ~へのサポートの提供 A-2 ~への必要な情報の提供 A-1 ユーザ オプション Web ページ、表示されるオプショ ンの指定 5-22

ユーザ データグラム プロトコル 「UDP」を参照 ユーザ ロケール 4-20 ユーザ ロケール バージョン 4-20 ユーザ ロケール文字セット 4-21

## よ

呼出音 設定 5-13 タイプ 6-2  $\sim$ のカスタマイズ 6-2 呼出音、~のインジケータ 1-4

## ら

ライト ストリップ、ハンドセットの 1-4

#### り

リアルタイム トランスポート プロトコル 「RTP」を参照 リセット Cisco Unified IP Phone 9-19 意図的に 9-12 基本 9-19 方法 9-19 連続して 9-9, 9-10 リセット、工場出荷時 9-20

リダイヤル 5-12

リモート モニタリング 8-1

# ろ

ローカリゼーション Cisco Unified CallManager Locale Installer のイン ストール B-2 ~用の電話ボタン シール B-2 ローカルで有効な証明書(LSC) 3-19 ログ表示 7-3 ロケールの設定メニュー オプション ネットワーク ロケール 4-21 ネットワーク ロケール バージョン 4-21 ユーザ ロケール 4-20 ユーザ ロケール バージョン 4-20 ユーザ ロケール文字セット 4-21 ~について 4-20 ロック アイコン 1-16

#### わ

割り込み 1-17, 5-3